## 教師篇**-**數位教室教學指引 **no 14**

## 從課程中匯出 **/** 匯入題庫試題

## 景文科技大學圖資處 **110/05/28**

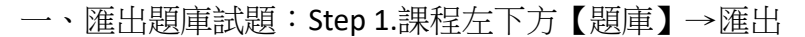

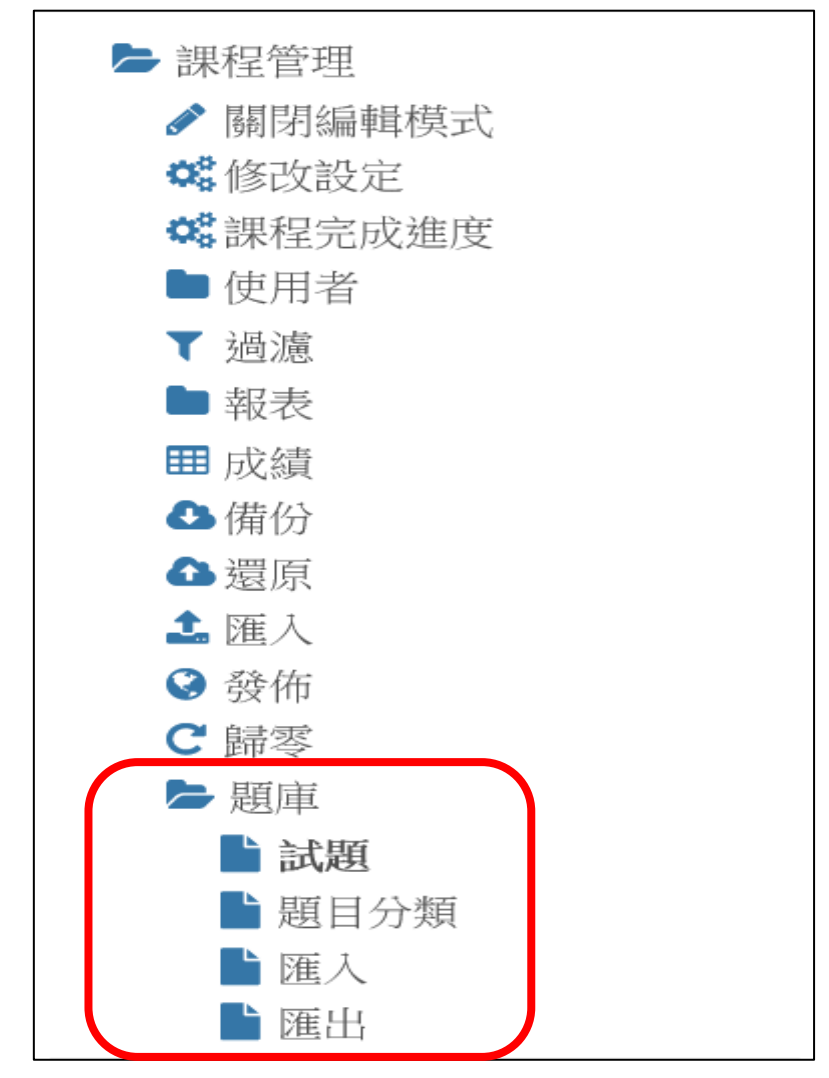

匯出題庫試題:Step 2.匯出試題到檔案

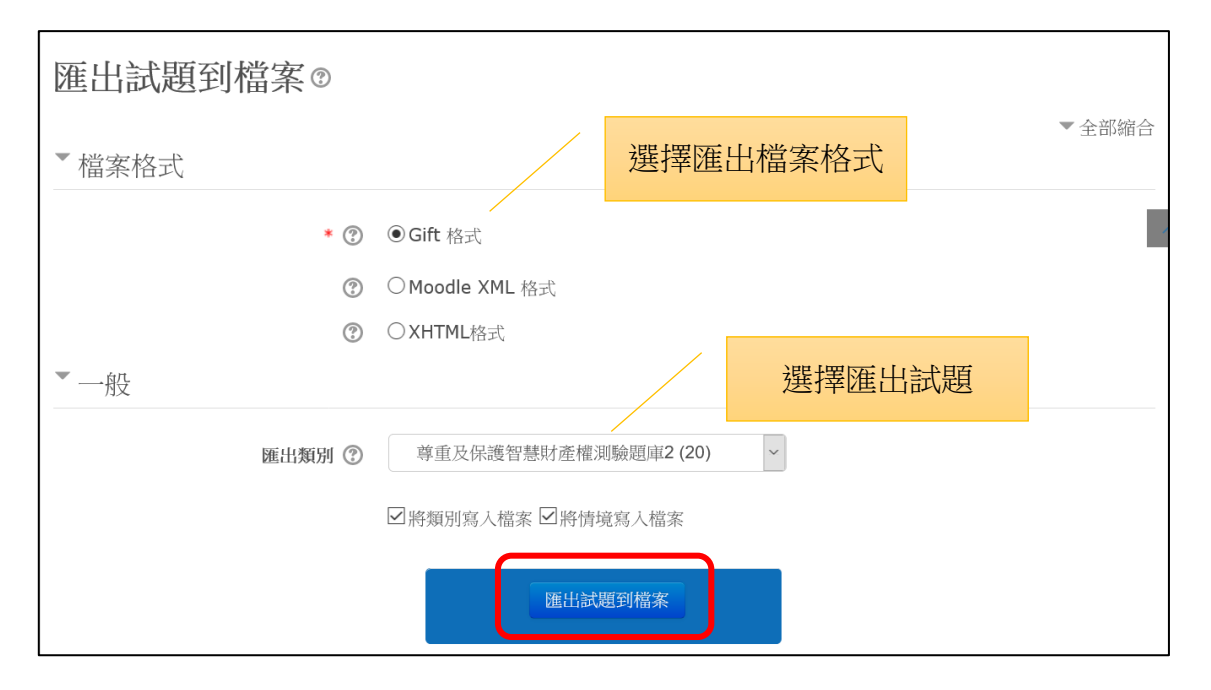

匯出題庫試題:Step 3.儲存檔案→完成

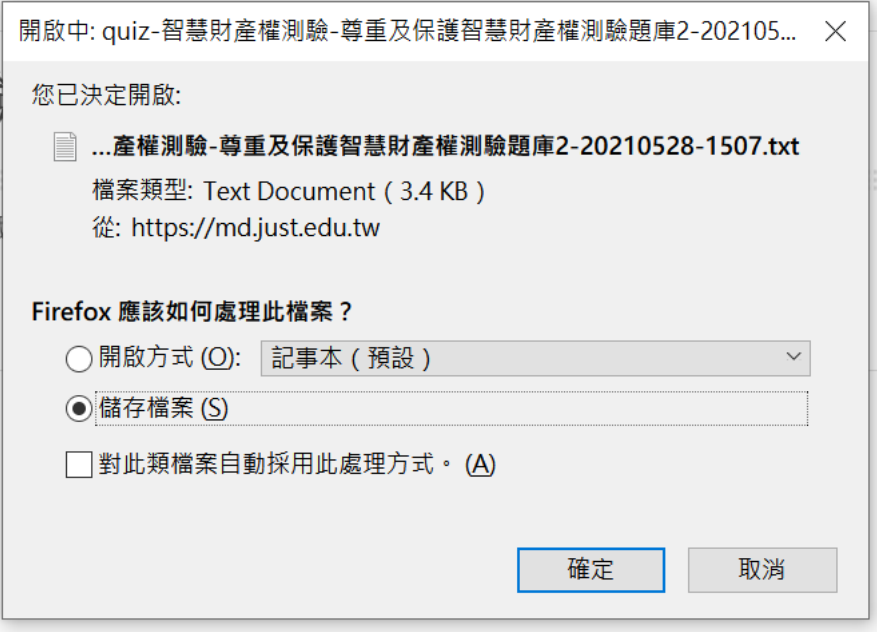

二、匯入題庫試題:Step 1.課程左下方【題庫】→匯入

匯入題庫試題:Step 2.從檔案匯入試題→完成

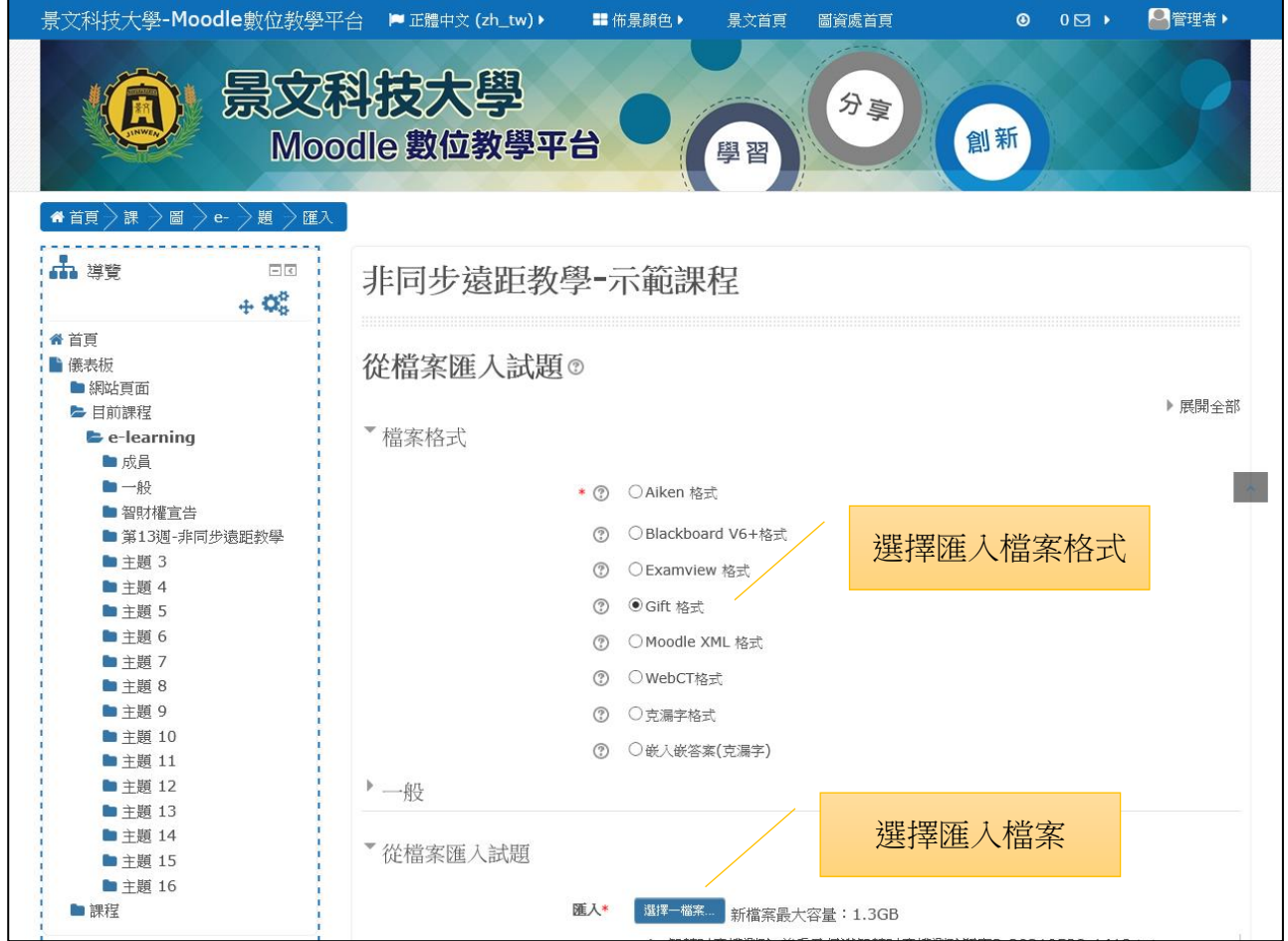